# KARTA USŁUGI

USTALANIE UPRAWNIEŃ DO ŚWIADCZEŃ

# Dodatek kombatancki

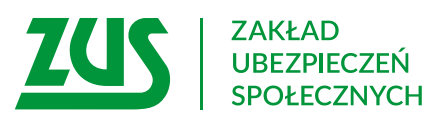

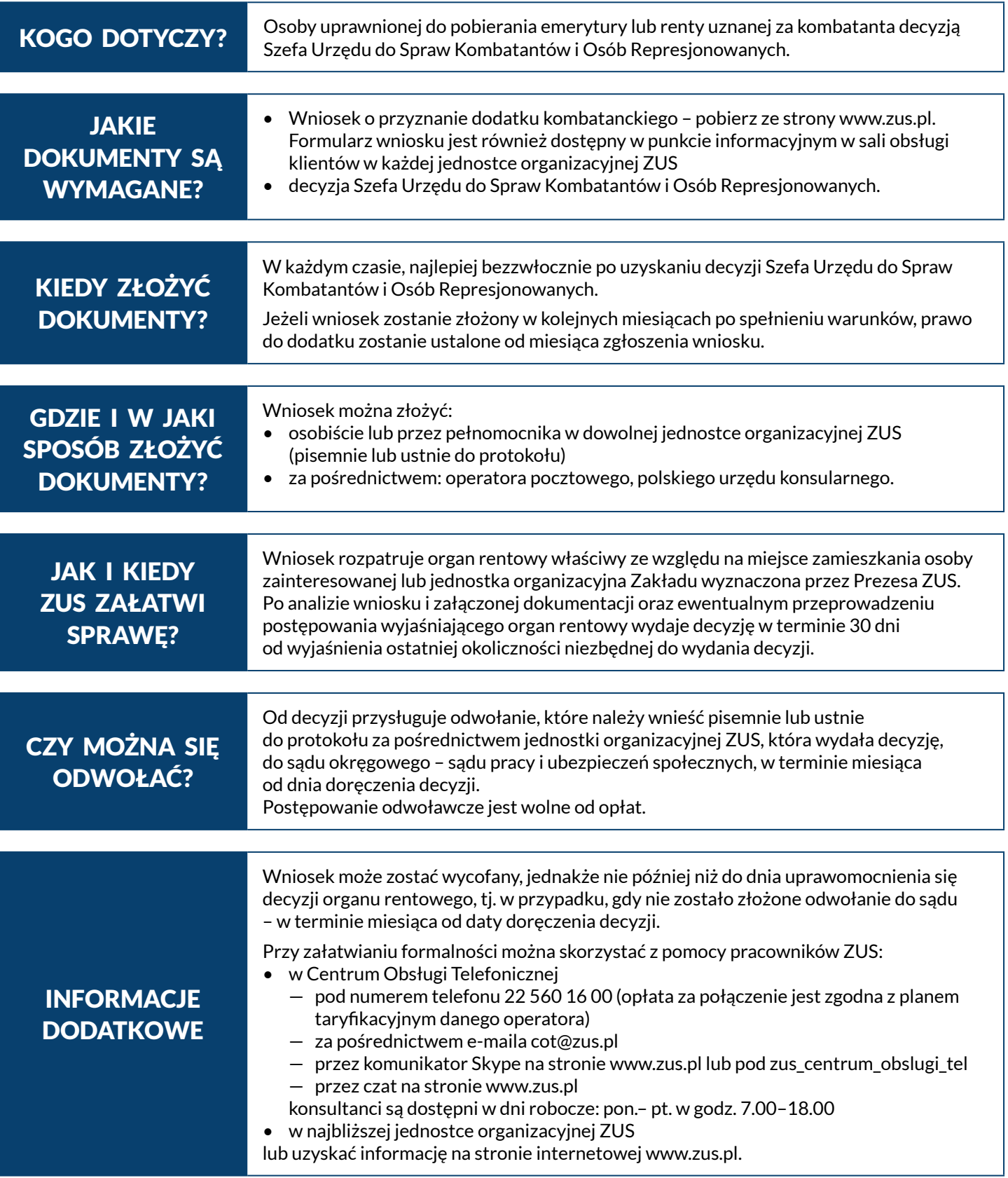

- Ustawa z dnia 24 stycznia 1991 r. o kombatantach oraz niektórych osobach będących ofiarami represji wojennych i okresu powojennego
- Rozporządzenie z dnia 23 lipca 2014 r. w sprawie przyznania dodatku kombatanckiego oraz emerytury i renty przyznawanych w drodze wyjątku.

Niniejsza karta ma charakter informacyjny i nie stanowi podstawy do wnoszenia roszczeń.

PUE (Platforma Usług Elektronicznych ZUS) to nowoczesna i wygodna forma kontaktu z ZUS. Dzięki PUE można zrealizować wiele spraw związanych z ubezpieczeniami społecznymi bez wychodzenia z domu – przez Internet. Klienci, którzy posiadają swój profil na PUE, mogą m.in. składać elektronicznie wnioski, otrzymywać elektronicznie odpowiedzi z ZUS i zarezerwować wizytę w placówce Zakładu.

## Jak rozpocząć korzystanie z PUE ZUS

#### **Krok 1 – rejestracja**

Aby założyć profil na PUE, należy się zarejestrować. Podczas rejestracji otrzymuje się login i wybiera hasło do swojego profilu PUE. Aby się zarejestrować, wystarczy wejść na stronę www.zus.pl i wybrać opcję "Zarejestruj się".

### **Krok 2 – potwierdzenie tożsamości**

Ze względu na bezpieczeństwo danych osobowych, które są dostępne na PUE, w ciągu 7 dni od dnia rejestracji, należy potwierdzić swoją tożsamość. Można to zrobić:

• osobiście w jednostce ZUS – wystarczy jedna krótka wizyta z dokumentem stwierdzającym tożsamość, albo

• elektronicznie – osoby, które posiadają profil zaufany ePUAP lub certyfikat kwalifikowany, mogą dokonać potwierdzenia tożsamości już podczas rejestracji i w tym wypadku wizyta w placówce ZUS nie jest potrzebna.

Profil zaufany ePUAP jest bezpłatny. Aby go uzyskać, wystarczy założyć konto na stronie epuap.gov.pl, złożyć wniosek o profil zaufany i potwierdzić tożsamość, np. w jednostce ZUS albo w urzędzie miasta lub gminy. Podpis kwalifikowany wydają uprawnione centra certyfikacji. Jest to usługa płatna. Jej koszt zależy m.in. od okresu ważności, na jaki certyfikat zostaje wydany. Każde z centrów prowadzi własną politykę cenową i dysponuje odmienną ofertą handlową.

#### **Krok 3 – logowanie**

Aby zalogować się na swój profil na PUE, na stronie internetowej www.zus.pl należy wpisać login i hasło PUE, a następnie wybrać przycisk "Zaloguj". Można również logować się przy użyciu profilu zaufanego ePUAP lub certyfikatu kwalifikowanego.

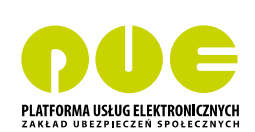